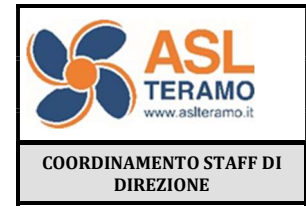

PROCEDURA DI LIQUIDAZIONE FATTURE PER DISPOSITIVI MEDICI E FARMACI

Codice: PA 24

Revisione n.:0

Data Emissione:

pag. 1 di 13

# PROCEDURA DI LIQUIDAZIONE FATTURE PER DISPOSITIVI MEDICI E FARMACI

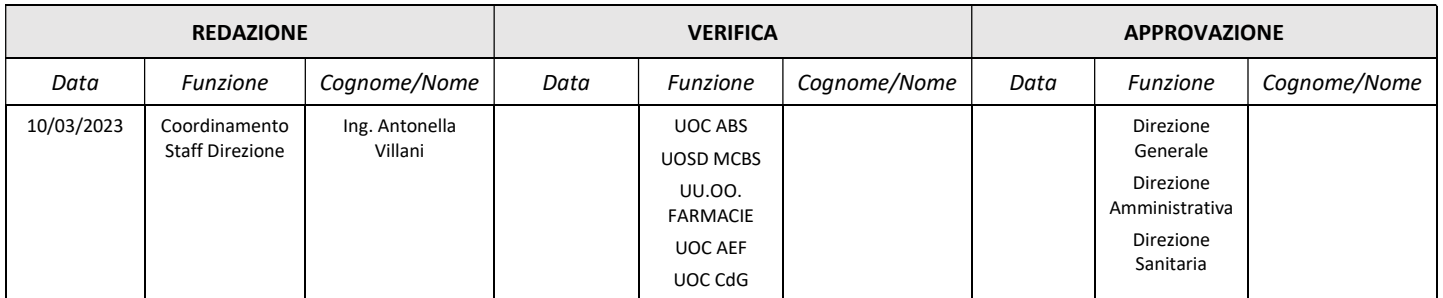

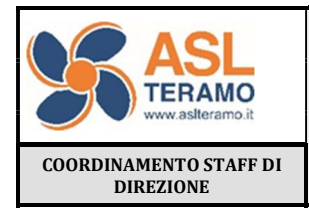

PROCEDURA DI LIQUIDAZIONE FATTURE PER DISPOSITIVI MEDICI E FARMACI

Codice: PA 24

Revisione n.:0

Data Emissione:

pag. 2 di 13

### STORICO DELLE REVISIONI

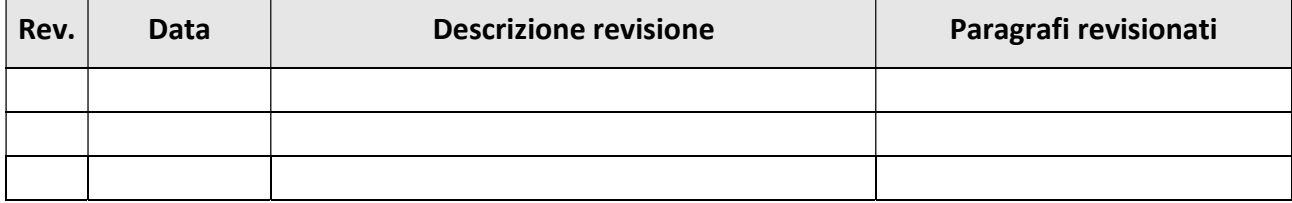

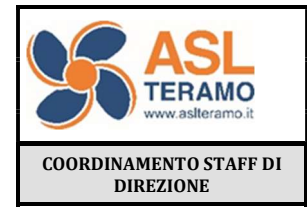

PROCEDURA DI LIQUIDAZIONE FATTURE PER **DISPOSITIVI MEDICI E FARMACI** 

Codice: PA 24

Revisione n.: 0

Data Emissione:

pag. 3 di 13

#### **INDICE**

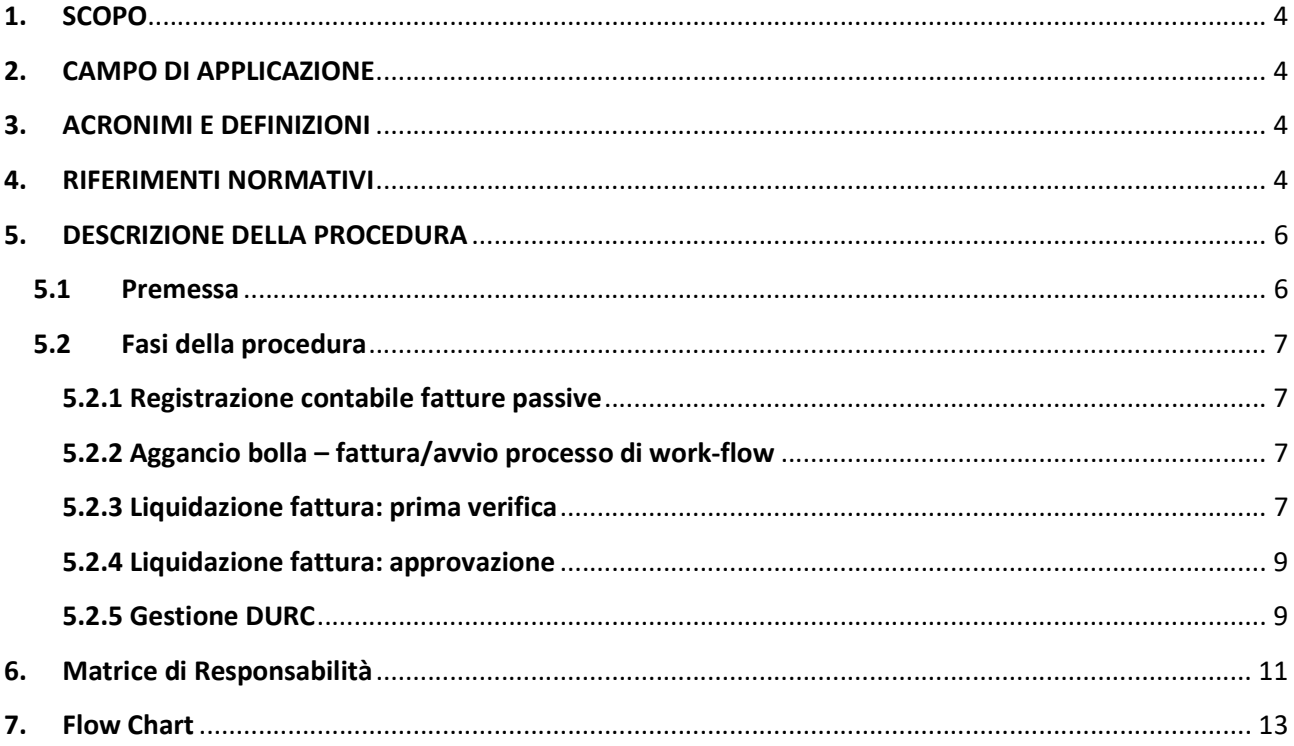

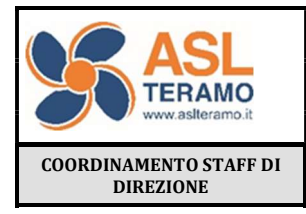

PROCEDURA DI LIQUIDAZIONE FATTURE PER DISPOSITIVI MEDICI E FARMACI

Codice: PA 24

Revisione n.:0 Data Emissione:

pag. 4 di 13

### 1. SCOPO

Scopo della procedura è l'individuazione delle responsabilità e delle attività dei diversi attori coinvolti nelle varie fasi del processo di liquidazione di dispositivi medici e farmaci all'interno di un work-flow configurato ad hoc nel sistema amministrativo-contabile AREAS@AMC che ne ha consentito la totale informatizzazione.

## 2. CAMPO DI APPLICAZIONE

La presente procedura rappresenta all'interno della Asl di Teramo la prima modellizzazione del processo di liquidazione applicata ad un ambito "critico" quale quello dei dispositivi medici e dei farmaci gestiti dalle farmacie ospedaliere, che coniuga reingegnerizzazione e alcuni principi derivanti da dettami normativi, di cui si è tenuto conto nella definizione del flusso di liquidazione con particolare riferimento alle funzioni proprie del RUP e del DEC (Artt. 15, 114 del decreto legislativo 31 marzo 2023,n. 36 - Codice dei contratti pubblici in attuazione dell'articolo 1 della legge 21 giugno 2022, n. 78, recante delega al Governo in materia di contratti pubblici).

Attualmente infatti sono presenti un numero elevato di uffici liquidatori con elevata articolazione sia territoriale che funzionale, cui è demandata la verifica di congruità della fornitura dei beni e dei servizi ricevuti con la fattura.

## 3. ACRONIMI E DEFINIZIONI

ABS: U.O.C. Acquisizione Beni e Servizi AEF: U.O.C. Attività Economiche e Finanziarie MCBS: U.O.S.D. Monitoraggio Contratti di Beni e Servizi CdG: Controllo di Gestione LIQ SUPER UFFICIO: Ufficio Liquidazione FO: Farmacia Ospedaliera RUP: Responsabile Unico del Procedimento DEC: Direttore dell'Esecuzione del Contratto SDI: Sistema di Interscambio, gestito dall'Agenzia delle Entrate in grado di ricevere le fatture elettroniche (XML), effettuare i controlli sui dati inseriti e inoltrare le fatture ai destinatari finali Uffici Liquidatori: Uffici/utenti che gestiscono il processo di liquidazione all'interno di

### 4. RIFERIMENTI NORMATIVI

AREAS@AMC

I principali documenti di riferimento possono essere considerati:

- L. n. 241 del 1990

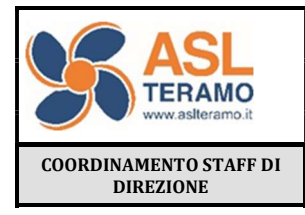

PROCEDURA DI LIQUIDAZIONE FATTURE PER DISPOSITIVI MEDICI E FARMACI

Codice: PA 24

Revisione n.:0 Data Emissione:

pag. 5 di 13

- D.Lgs. n.36/2023
- D.Lgs. n. 81/2008
- DM n. 49/2018
- D.Lgs. 56 del 19/4/2017
- Principi Contabili OIC
- Codice Civile artt. 2423 e ss.
- D.Lgs.n.118/2011 smi e casistica applicativa

I principali documenti relativi alla Fatturazione:

- L. 244 del 24.12.2007, art. 1, commi 209-214.
- DPR 633/1972
- Decreto MEF del 07.03.2008
- Decreto MEF n. 55 del 03.04.2013
- Circolare MEF n. 1 del 31.03.2014
- D.L. n. 66 del 24.04.2014
- L. n. 89 del 23.06.2014
- Decreto MEF del 17.06.2014

I principali documenti relativi ai Tempi di pagamento nelle transazioni commerciali:

- D.M. n. 40 del 18/01/2008
- Direttiva 2011/7/UE
- L. n. 180 del 11.11.2011 art. 10, co. 1
- D.Lgs. n. 192 del 09.11.2012
- D.Lgs. 33/2013 art. 33 e s.me.i.
- D.M. n. 49/2018

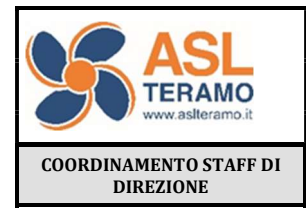

PROCEDURA DI LIQUIDAZIONE FATTURE PER DISPOSITIVI MEDICI E FARMACI

Codice: PA 24

Revisione n.:0 Data Emissione:

pag. 6 di 13

#### 5. DESCRIZIONE DELLA PROCEDURA

#### 5.1 Premessa

Il nuovo work-flow di liquidazione colloca il RUP in posizione centrale secondo quanto stabilito dal D.Lgs. n.36/2023, affidandogli specifica attività di verifica e gestione delle anomalie riscontrate in fattura rispetto all'aggiudicazione di gara e dunque di validazione della liquidazione della fattura. Questa rimodulazione del processo di liquidazione ha richiesto un lavoro preliminare di mappatura CIG/RUP da parte dell'ABS ed una personalizzazione del sistema amministrativo-contabile AREAS@AMC rispetto alla quale è possibile identificare ad ogni fattura il RUP di riferimento a cui avanzare tramite work-flow di liquidazione la fattura per validazione. Nello specifico, ove comunicato da parte dell'ABS, ad ogni CIG sono stati associati i RUP sul modulo Acquisti/Gestione CIG/AVCP Legge 190 di AREAS@AMC ed inoltre i RUP sono stati associati al codice dell'utenza AREAS@AMC nell'ambito della gestione RUP TEAM nel punto di menù Acquisti/Gestione CIG/Gestione RUP TEAM.

L'associazione CIG\RUP è gestita dal MCBS solo in fase di caricamento nuovo contratto mentre in caso di associazione mancante a sistema per CIG già attivi, questa attività viene garantita direttamente dall'ABS su AREAS. Qualora venissero gestiti CIG in associazione con nuovi RUP rispetto a quelli già esistenti, l'ABS dovrà effettuare l'associazione CIG/RUP e l'associazione RUP/codice utenza AREAS@AMC.

Tale aggiornamento deve essere garantito dall'ABS al fine di consentire a ciascun RUP la visualizzazione delle sole fatture di propria competenza fino alla liquidazione finale. Il Responsabile dell'ABS invece, nella propria worklist ha visibilità di tutte le fatture in approvazione da parte di tutti i RUP al fine di sorvegliare la continuità dell'attività di liquidazione. L'attività di mappatura, pertanto, è un prerequisito fondamentale per garantire il funzionamento del processo.

Di seguito viene fornito un dettaglio sull'articolazione organizzativa del processo di liquidazione e sulla relativa impostazione del work-flow nel sistema amministrativocontabile AREAS@AMC.

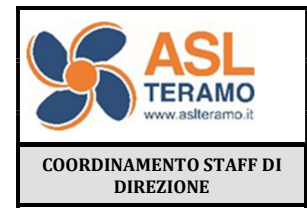

PROCEDURA DI LIQUIDAZIONE FATTURE PER DISPOSITIVI MEDICI E FARMACI

Codice: PA 24

Revisione n.:0 Data Emissione:

pag. 7 di 13

### 5.2 Fasi della procedura

### 5.2.1 Registrazione contabile fatture passive

L' AEF effettua la registrazione contabile delle fatture passive ossia genera in Prima Nota la rilevazione del costo e del debito v/fornitori.

Si è convenuto in accordo con l'AEF e le FO che l'avvio del processo di work-flow avvenga trascorsi 15 giorni dalla data di registrazione della fattura in contabilità al fine di lasciare il tempo necessario agli operatori delle FO di ricevere il bene, verificare il ricevimento della merce rispetto a quanto ordinato e dunque generare il movimento di carico a sistema. Tutto ciò consentirebbe di tendere alla "liquidazione automatica".

### 5.2.2 Aggancio bolla – fattura/avvio processo di work-flow

L' AEF aggancia la fattura alla relativa bolla, ove possibile. A questo punto si possono verificare le seguenti situazioni:

## Aggancio bolla - fattura con sbilanciamento pari a zero (Liquidazione automatica)

Quando fattura e bolla presentano uno sbilancio entro i limiti di tolleranza che per la ASL di Teramo è un parametro aziendale del work-flow di liquidazione impostato dall' AEF a zero, ovvero fattura e ricevimento sono perfettamente coincidenti, il documento viene avanzato dall'AEF ed automaticamente liquidato senza transitare dal RUP anche nel caso sia prevista la validazione da parte dello stesso.

La tolleranza dello sbilancio è un parametro aziendale che può essere fisso a zero o avere una soglia diversa da zero.

### Aggancio bolla - fattura con sbilanciamento diverso da zero

Quando fattura e bolla presentano uno sbilancio l'AEF avanza il processo di work-flow di liquidazione verso l'Ufficio Liquidazione (LIQ\_SUPER\_UFFICIO).

## Non aggancio bolla-fattura

In questo caso l'AEF avanza il processo di work-flow di liquidazione verso l'Ufficio Liquidazione (LIQ\_SUPER\_UFFICIO), il quale ha il compito di indagare le motivazioni per cui non è possibile effettuare l'aggancio bolla-fattura (es. mancato caricamento della bolla, riferimento errato bolla,..) con le FO.

## 5.2.3 Liquidazione fattura: prima verifica

L'Ufficio Liquidazione (LIQ\_SUPER\_UFFICIO) in funzione delle casistiche di cui sotto si relazionerà con le FO per verifica anomalie carichi a sistema o con i RUP per verifica

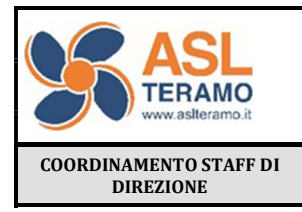

PROCEDURA DI LIQUIDAZIONE FATTURE PER DISPOSITIVI MEDICI E FARMACI

Codice: PA 24

Revisione n.:0

Data Emissione:

pag. 8 di 13

anomalie prezzo e IVA, sempre in modalità strutturata a mezzo sistema (messaggistica di AREAS con le F.O e gestione comunicazione formale dal RUP di variazione condizioni commerciali in AREAS o gestione anomalie riportate nel campo "Motivo Rifiuto").

L'Ufficio Liquidazione (LIQ\_SUPER\_UFFICIO) dalla lettura della fattura in html recupera l'informazione sul CIG e numero d'ordine. Sul modulo "Acquisti" di AREAS@AMC, interrogando l'ordine di riferimento, viene visualizzata in testata l'informazione dell'autorizzazione di spesa e viene effettuato un ulteriore controllo sul CIG.

Recuperate tutte le informazioni, l'Ufficio Liquidazione (LIQ SUPER UFFICIO), entro 3 giorni dalla presenza della fattura in worklist, procede all'aggancio bolla-fattura all'interno del workflow, ad editare i campi della scadenza: autorizzazione, conto, cig ed a dettagliare nel campo "NOTE" l'anomalia riscontrata per darne evidenza al RUP.

#### 1. Sbilanciamento per prezzo o IVA

L'Ufficio Liquidazione (LIQ\_SUPER\_UFFICIO) provvede ad individuare l'anomalia ed informa il RUP, il quale entro i 5 giorni successivi o 8 giorni, nel caso di fatture contenenti CIG diversi associati a più RUP, dovrà provvedere alla risoluzione delle problematiche riscontrate e mandare avanti il workflow di liquidazione. Qualsiasi comunicazione necessaria con il fornitore sarà avviata dal RUP.

Nel caso in cui il prezzo o l'aliquota IVA indicati dal fornitore sulla fattura siano esatti, il RUP autorizza l'ufficio di liquidazione a gestire, entro 2 giorni dalla ricezione della comunicazione, la correzione ove necessaria del prezzo di carico o dell'aliquota iva direttamente sul processo di work-flow di liquidazione ed entro 1 giorno comunica all'UOSD MCBS le correzioni da effettuare sul sistema AREAS@AMC nell'ambito del modulo contratto/listino fornitori affinché gli ordini in divenire recepiscano le condizioni di IVA o prezzo corretti. Il MCBS è tenuto ad effettuare tali correzioni entro 2 gg dall'avvenuta comunicazione da parte del RUP.

Nel caso in cui il prezzo indicato dal fornitore sulla fattura sia errato, mentre sia corretto quello del ricevimento, si procederà a gestire una riga di scadenza per l'importo da liquidare ed una riga di scadenza per l'importo da bloccare in attesa di nota credito, oppure si procederà a chiedere la nota credito per poi ritornare sulla liquidazione della fattura a nota credito acquisita, in modo da liquidare sia la nota credito che la fattura.

#### 2. Sbilanciamento per quantità

Laddove l'anomalia riguarda il ricevimento di bolla, l'Ufficio Liquidazione, invece di avanzare il processo di liquidazione verso il RUP per l'approvazione, provvede tramite work-flow di liquidazione ad inviare un messaggio al magazzino della FO di competenza, indicando il riferimento della bolla caricata da verificare. Quest'ultimo, entro 4 giorni dalla ricezione della comunicazione, provvede a gestire l'anomalia in AREAS e ne dà conferma

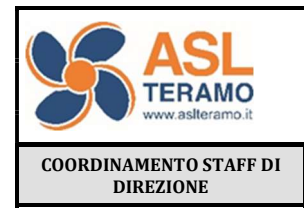

PROCEDURA DI LIQUIDAZIONE FATTURE PER DISPOSITIVI MEDICI E FARMACI

Codice: PA 24

Revisione n.:0 Data Emissione:

pag. 9 di 13

all'Ufficio Liquidazione sempre a mezzo sistema in modalità strutturata. Quest'ultimo a sua volta effettua l'aggancio bolla - fattura in quadratura ed avanza il processo di work-flow di liquidazione al RUP di riferimento per validazione. Il Responsabile della FO nella propria worklist ha visibilità di tutta la messaggistica che gli utenti del magazzino ricevono dall'Ufficio Liquidazione (LIQ\_SUPER\_UFFICIO) al fine di sorvegliare la continuità dell'attività di liquidazione.

### 5.2.4 Liquidazione fattura: approvazione

Dopo che l'Ufficio Liquidazione (LIQ\_SUPER\_UFFICIO) ha provveduto ad agganciare bolle e fatture in quadratura, avanza il processo di work-flow verso i RUP che provvederanno all'approvazione della liquidazione fattura entro 2 giorni dalla presenza della stessa nella propria worklist. Si possono presentare due situazioni:

- 1) Il cig contenuto sulla fattura (ereditato dall'ordine che ha generato la bolla) è agganciato al RUP: in questo caso la fattura va in carico al RUP all'interno della worklist Liquidazione/Approvazione e il RUP avanza definitivamente la fattura per renderla disponibile all'AEF per l'emissione del mandato di pagamento;
- 2) Il cig contenuto sulla fattura (ereditato dall'ordine che ha generato la bolla) non risulta agganciato al RUP: in questo caso la fattura va in carico al Responsabile ABS che, dalla worklist Liquidazione/Approvazione, provvede ad avanzare la fattura per renderla disponibile all'AEF per l'emissione del mandato di pagamento e gestisce l'associazione CIG/RUP a sistema (rif. parag.5.1 Premessa)
- 3) La fattura presenta più cig agganciati a RUP differenti. Il sistema AREAS@AMC legge il primo cig contenuto nella fattura e la invia al RUP di competenza per l'approvazione. La validazione va verificata tra tutti i RUP agganciati ai cig presenti in fattura per la parte di propria competenza a mezzo validazione del primo RUP che vede la fattura in work list.

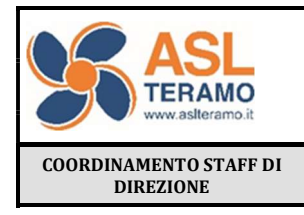

PROCEDURA DI LIQUIDAZIONE FATTURE PER DISPOSITIVI MEDICI E FARMACI

Codice: PA 24

Revisione n.:0

Data Emissione:

pag. 10 di 13

#### 5.2.5 Gestione DURC

In seguito all'approvazione della liquidazione da parte del RUP o del Responsabile dell'UOC ABS, la procedura di sistema in sede di emissione mandato segnala laddove il DURC del fornitore dovesse risultare scaduto. In attesa che l'AEF gestisca il DURC (entro 2 giorni dalla segnalazione di sistema), la fattura passa in uno stato di stand by, con condizioni di risveglio solo quando il DURC diventa valido. Risulta fondamentale avere tutti i DURC validi e aggiornati da parte del fornitore affinché non si generino ritardi all'atto del pagamento.

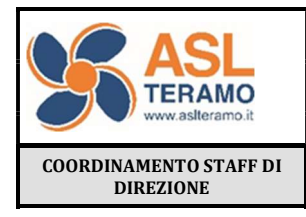

PROCEDURA DI LIQUIDAZIONE FATTURE PER DISPOSITIVI MEDICI E FARMACI

Codice: PA 24

Revisione n.:0

Data Emissione:

pag. 11 di 13

### 6. Matrice di Responsabilità

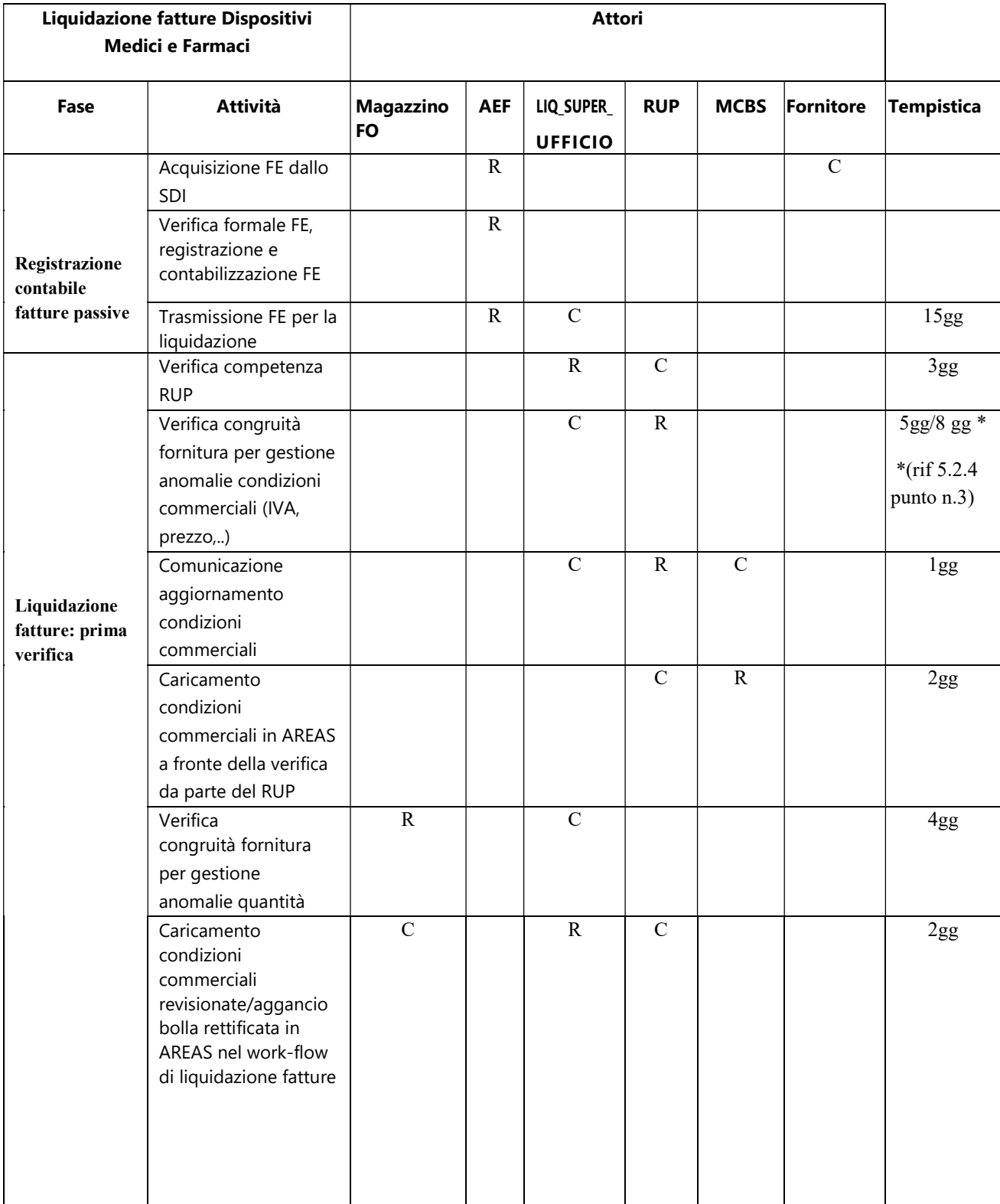

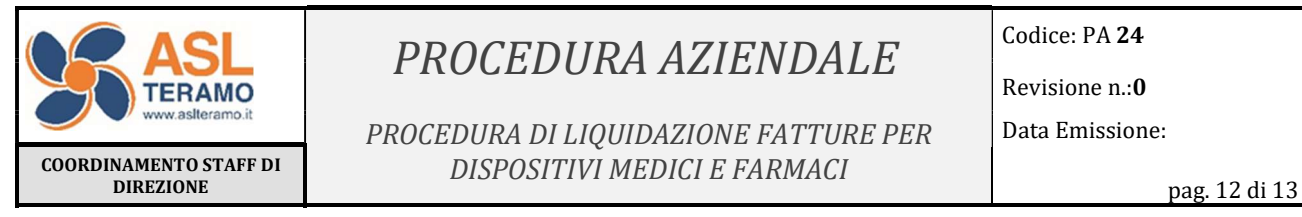

#### PROCEDURA DI LIQUIDAZIONE FATTURE PER DISPOSITIVI MEDICI E FARMACI

Codice: PA 24

Revisione n.:0

Data Emissione:

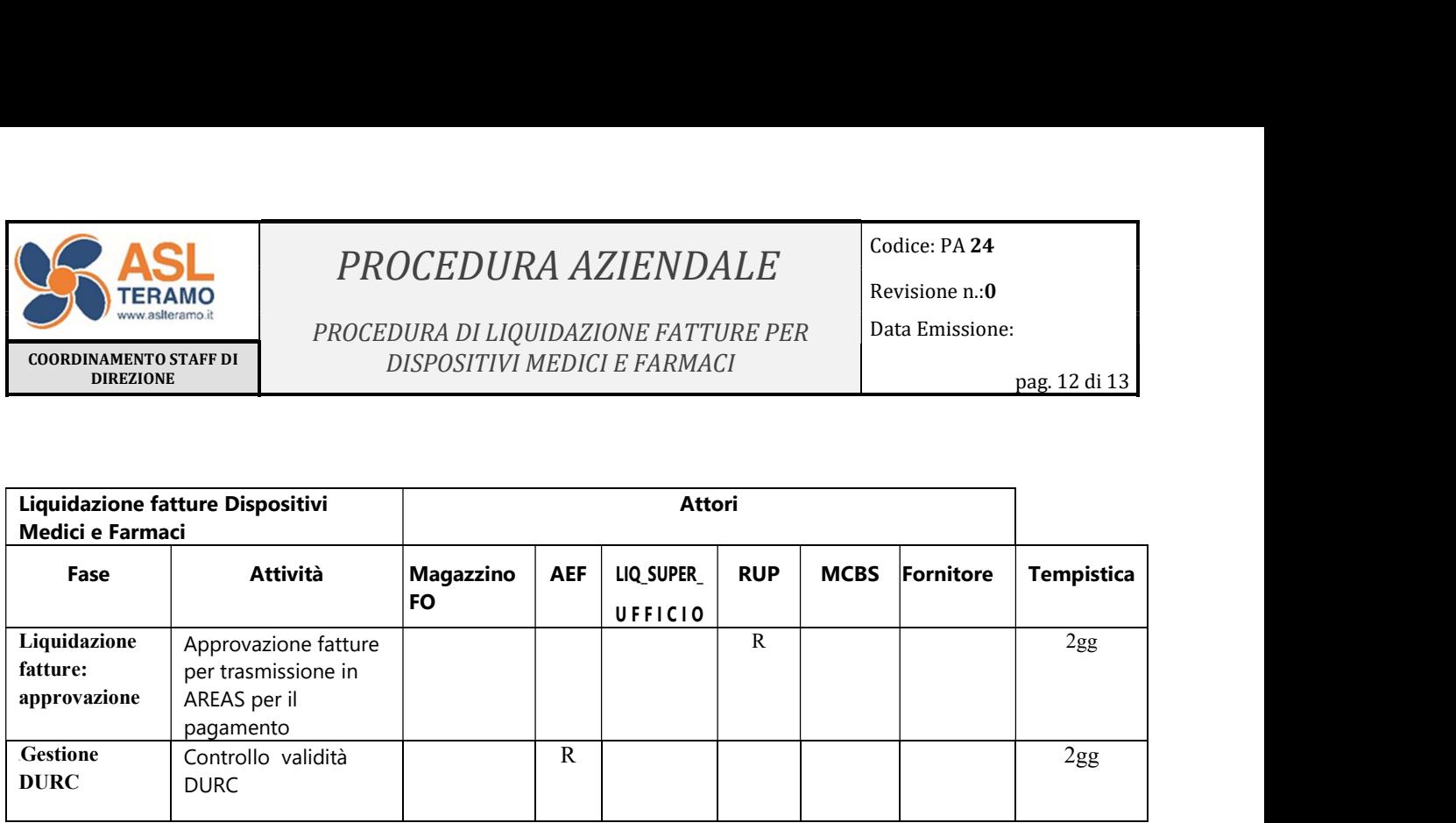

 $R =$  Responsabile,  $C =$  Coinvolto, I = Informato

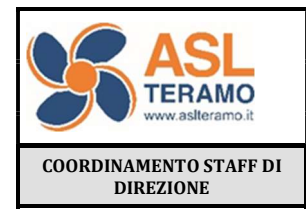

PROCEDURA DI LIQUIDAZIONE FATTURE PER DISPOSITIVI MEDICI E FARMACI

Codice: PA 24

Revisione n.:0

Data Emissione:

pag. 13 di 13

### 7. Flow Chart

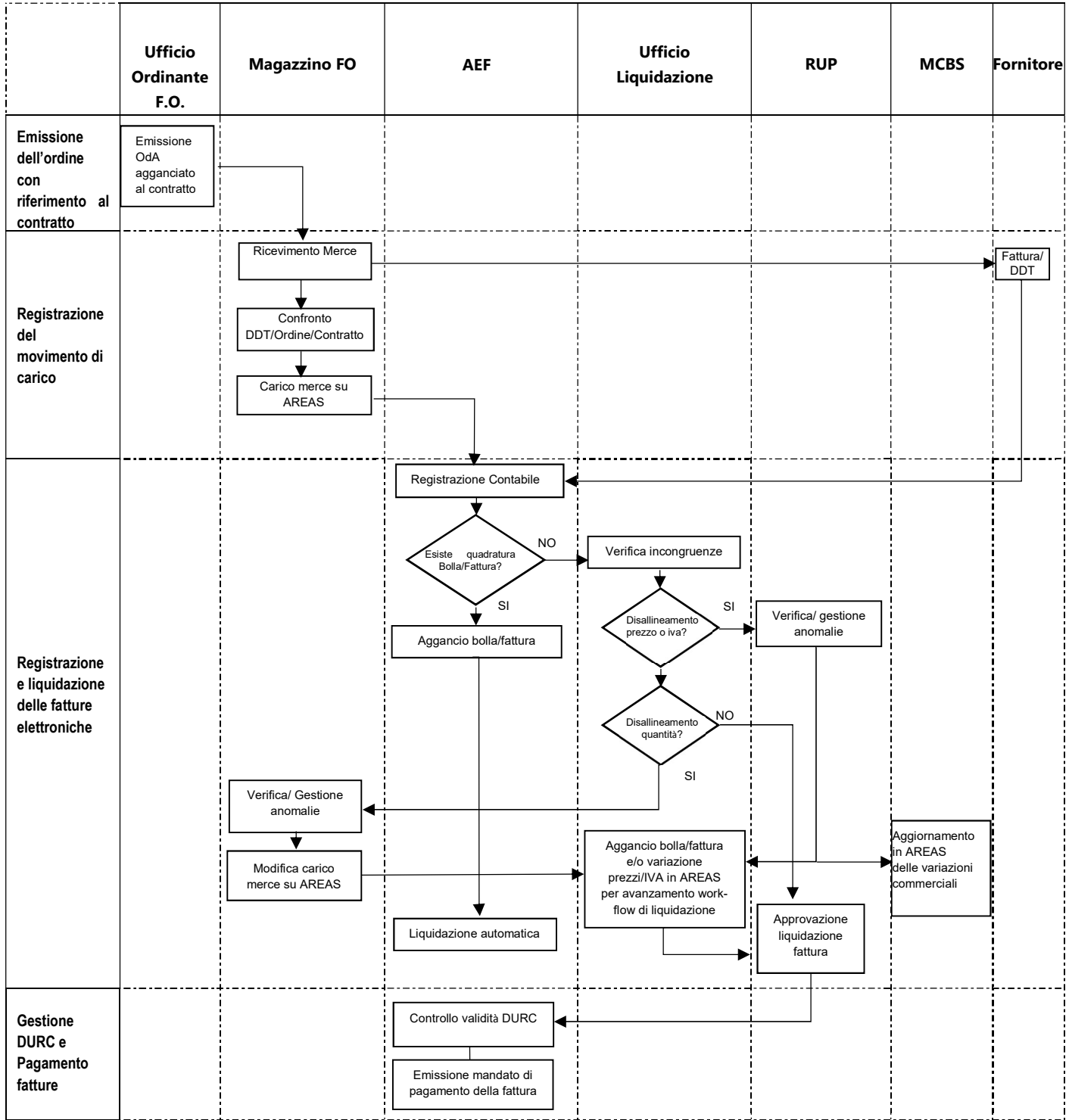